# **FARMERS STATE BANK**  $\sim$

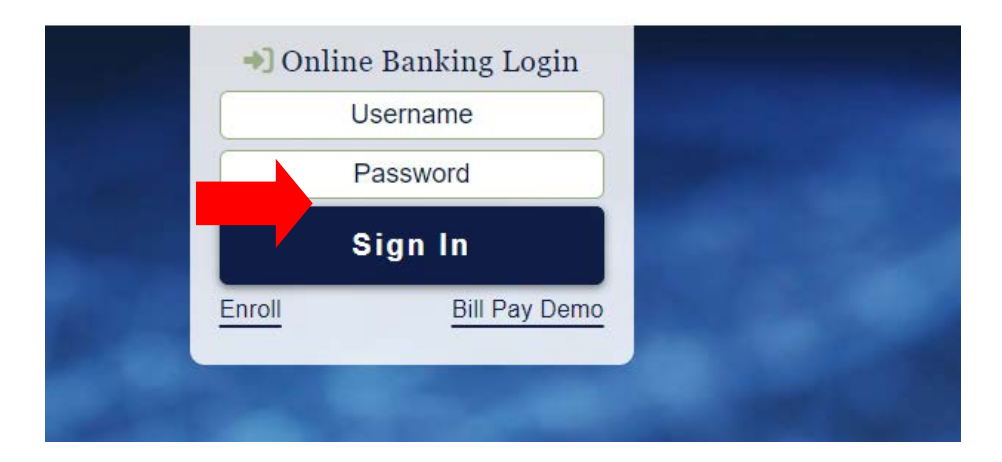

**\*\*** Failure to enroll within 30 days and accept the statement "Consent and Authorization" will result in a monthly Paper Statement Charge of \$1.00 and a statement will be mailed to you.

- 1. Start by opening Farmers State Bank homepage at [http://www.farmersstateonline.org](http://www.farmersstateonline.org/)
- 2. Click on **Enrollment** (as seen highlighted above), you will be redirected to another page. Fill out all the information on the Confirm Your Identity page.

\*\*Note- Date of Birth must be entered as -mm/dd/yyyy.

- \*\*Note- Social Security Number does not require dashes.
- \*\*Business account numbers = leave off preceeding "0's" of account number Example: 0056789 needs to be keyed in as 56789
- \*\*Business accounts- please enter the EIN and business name (first name/last name)
- 3. Once identity is verified you will create a user name and password.

\*\*Note password must contain at least 8 characters, 1 special character (!@#\$%^&\*,.<>), 1 number and 2 alpha characters (upper and lower case letters).

### ONLINE BANKING & OLB ENROLLMENT

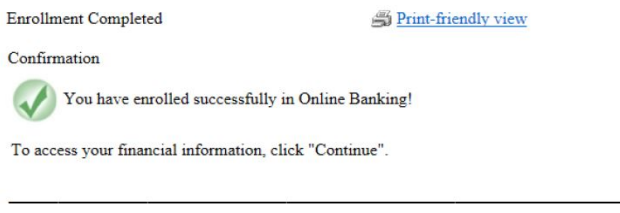

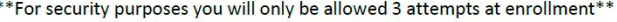

4. Once enrolled, you must sign into Online Banking using your User ID and Password to accept terms and conditions as below

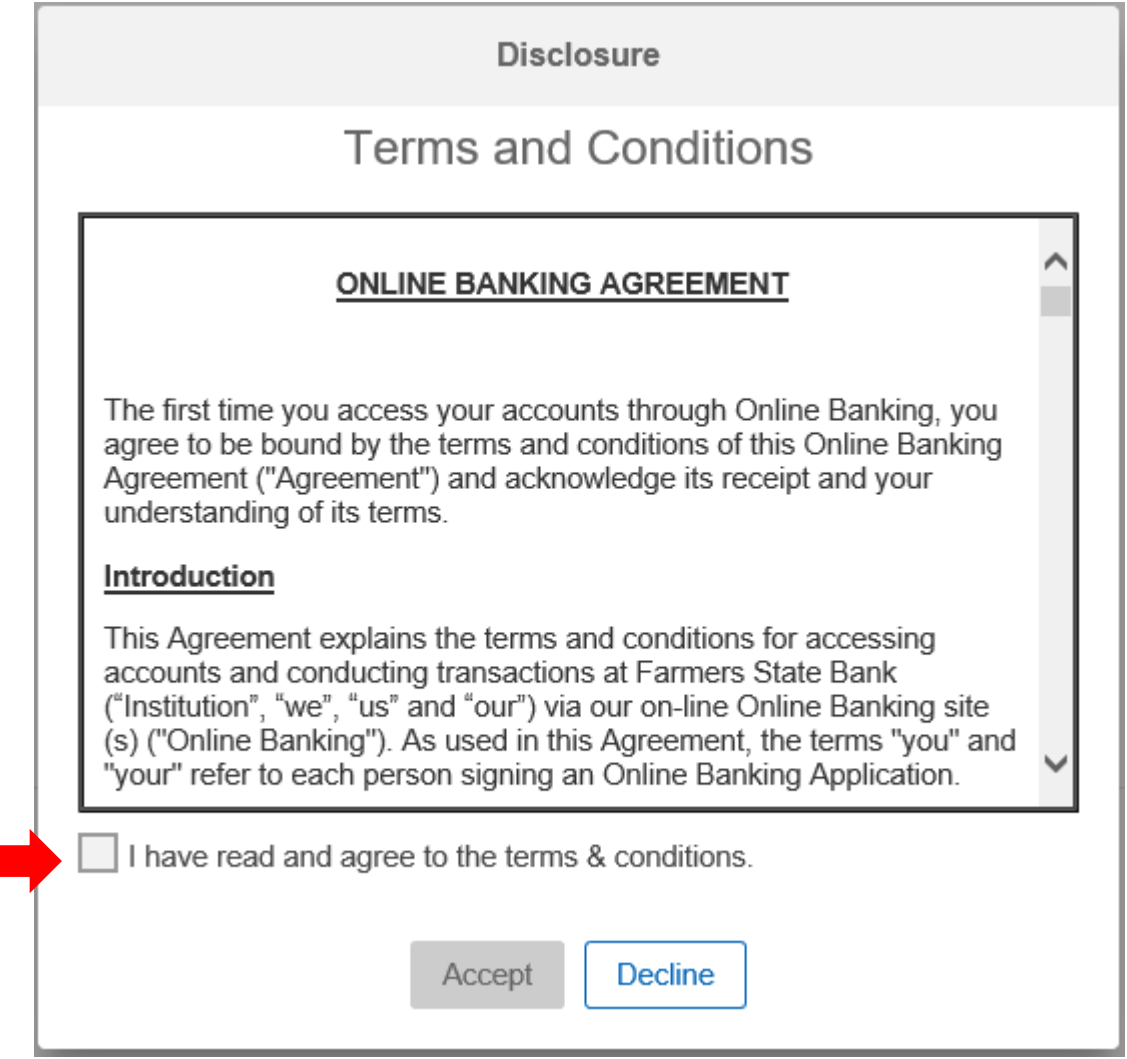

5. Click on the box to indicate you have read and agree to the terms

6. Click Accept

### **\*\* THIS COMPLETES YOUR OLB ENROLLMENT. HOWEVER, YOU MUST CONTINUE THROUGH THE FOLLOWING STEPS TO ENROLL FOR ELECTRONIC STATEMENTS.**

Once logged in, the screen will default to a list of your accounts as shown below.

1. Click on the **Accounts tab** (see below)

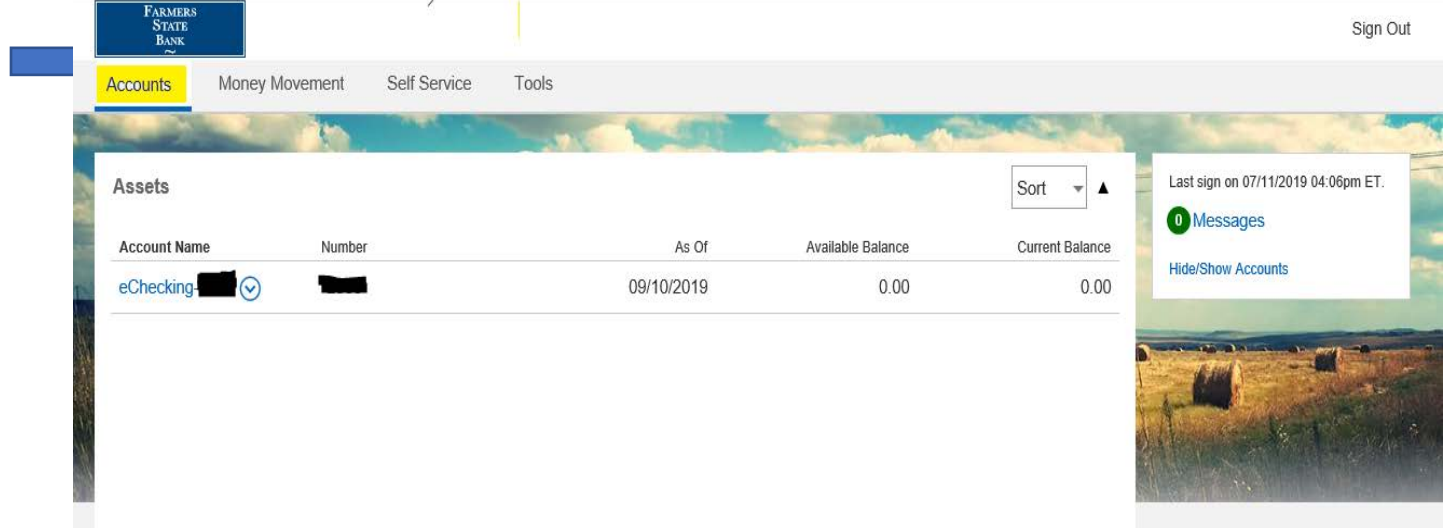

2. A drop-down box will appear, select statements

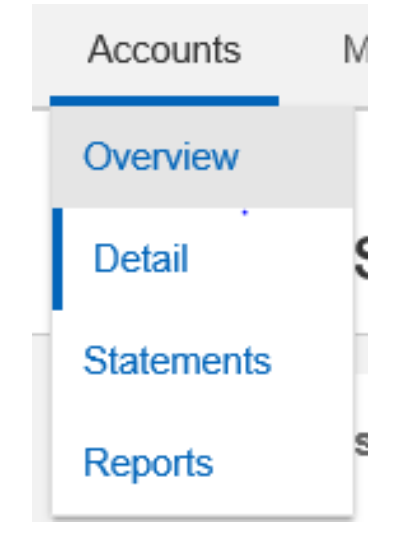

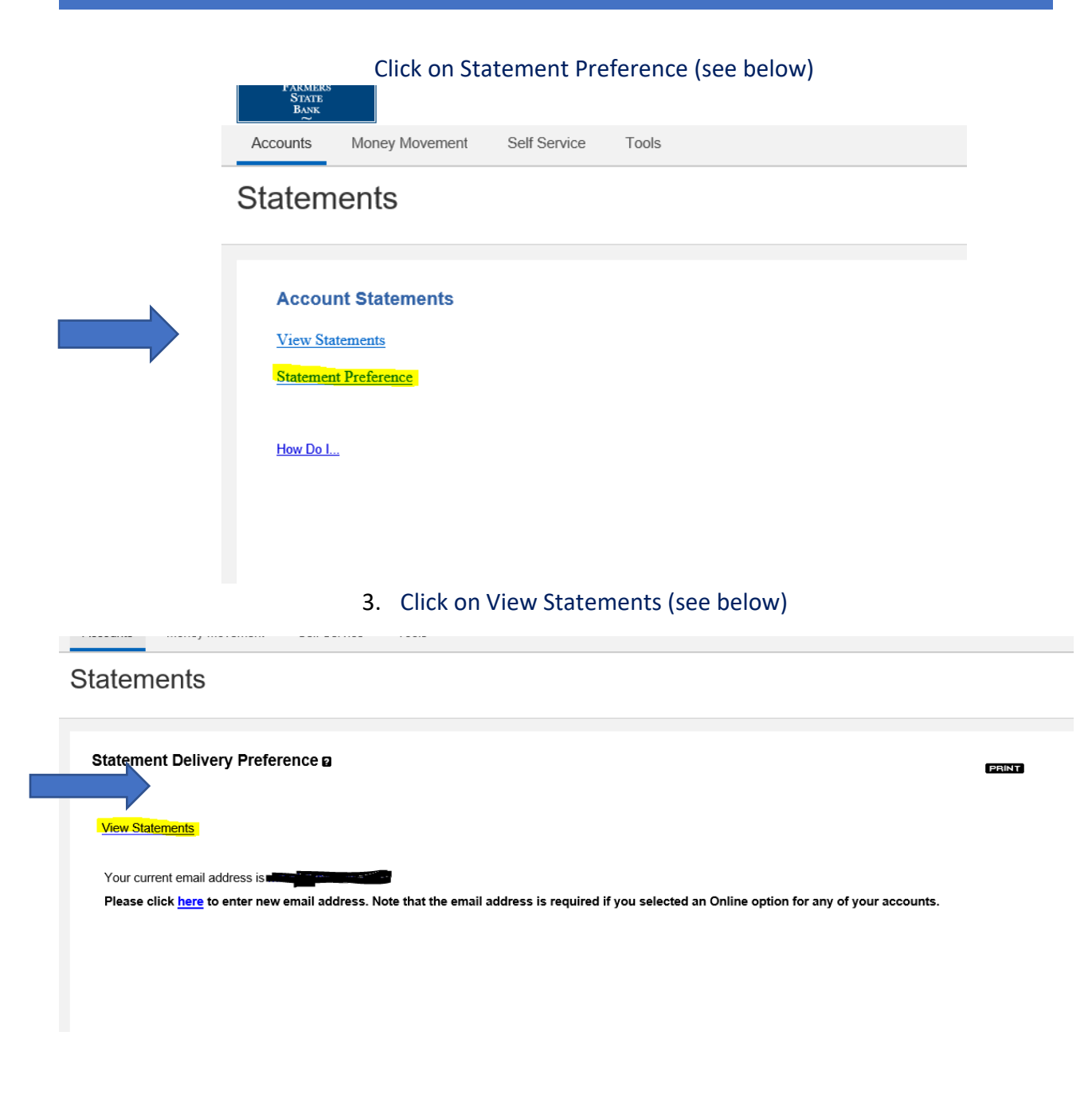

4. Confirm email address and click Accept (see below)

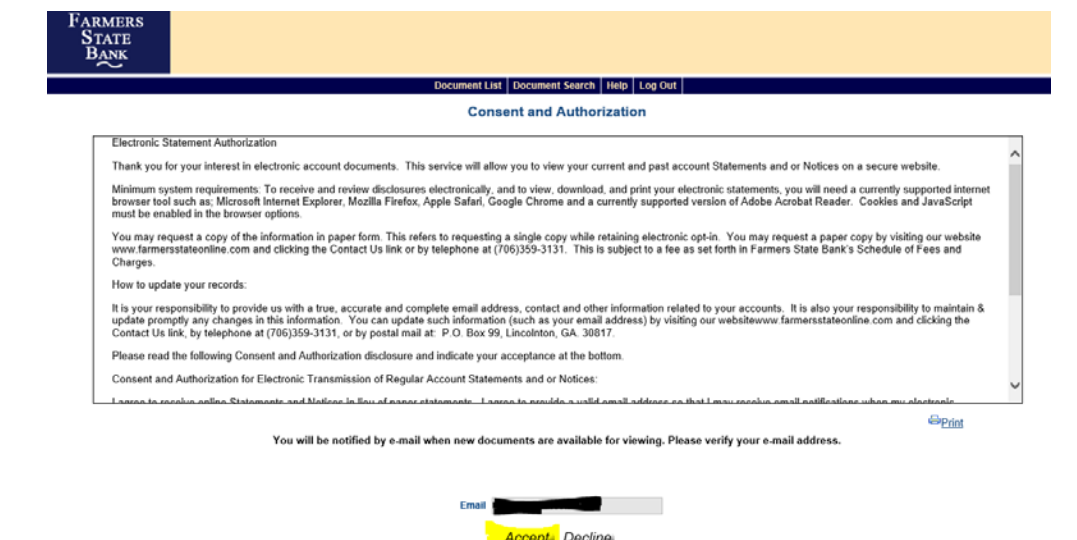

# **To complete the eDelivery Enrollment process, you must follow the instructions below to view statements.**

5. To view your statements, click on the eStatements link (see below)  $\Gamma_{ADMEDS}$ 

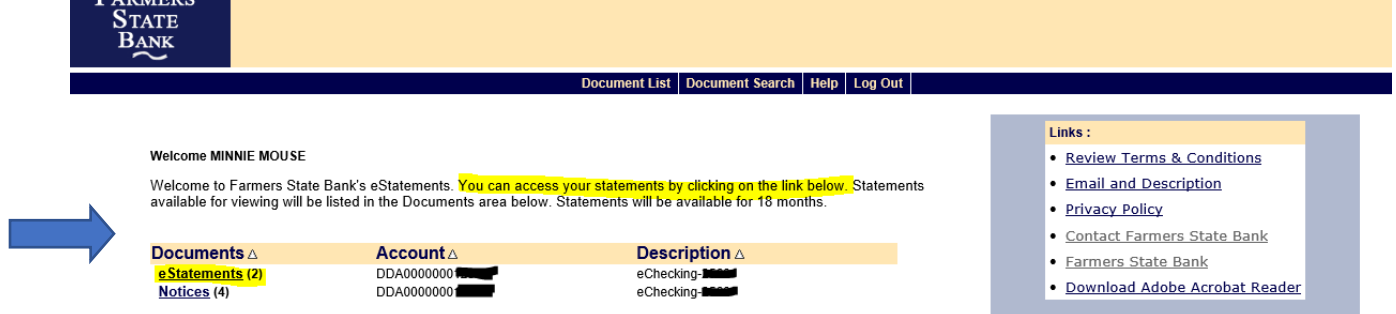

**Once successfully enrolled, you will receive an email from FSB Customer service as shown below. If you do not receive this message, please contact us for assistance. Thank you.** 

#### ONLINE BANKING & OLB ENROLLMENT

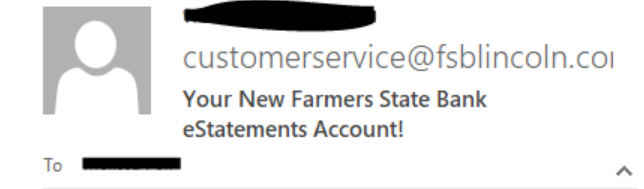

Congratulations on signing up for eStatements! Your new Farmers State Bank eStatements account has been created. You will find that eStatements is a fast, convenient, and secure way to access your current and past account information.

You will receive an email notification, sent to the email address we have on file for you, when your next statement is available for you to view. We hope you enjoy the convenience of receiving your account statements online.

Thank you for choosing Farmers State Bank and our new eStatements service!

## For the **mobile banking app**: Search "**Farmers State Bank Lincolnton**"

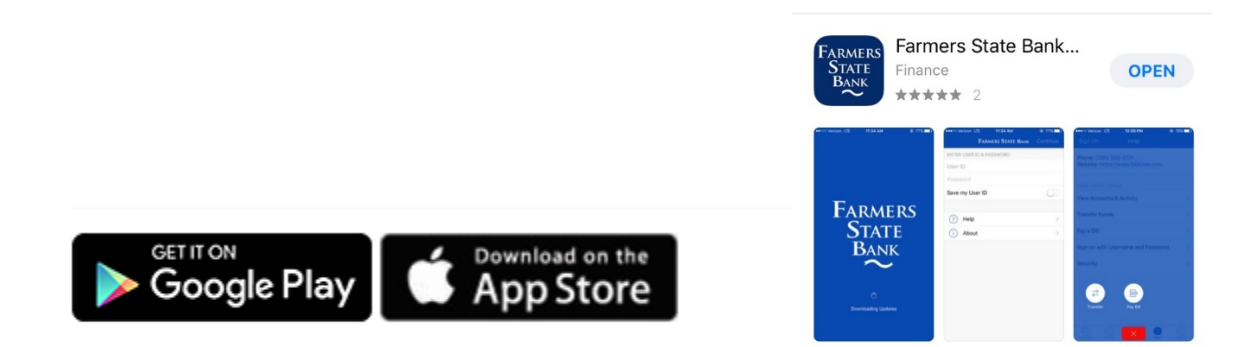

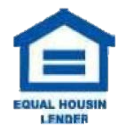

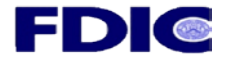